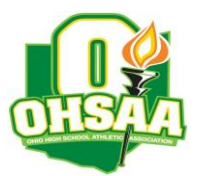

TO: Athletic Directors and Golf Coaches FROM: John Jasin, Sectional Manager DATE: September 7, 2022 RE: Sectional Tournament: Division III Boys – Pine Hills Golf Club on Wednesday, September 28<sup>th</sup> at 9 AM

The OHSAA is utilizing the **OHSAA Golf** app powered by [iWanamaker](https://ohsaaweb.blob.core.windows.net/files/Sports/Golf/2022/2022AugustGolfAppAnnouncement.pdf) to provide live scoring for the sectional, district, and state tournaments, but will continue to use the **Baumspage Online Entry System** and **Mobile Golf Tournament Application** to provide the traditional support for all sectional and district golf tournaments this fall.

The entry process will be two steps:

- 1. For **iWanamaker:** All coaches and players will need to install the **OHSAA Golf** app on their mobile devices and create an account on **iWanamaker**.
	- a. After creating your account, click **Help** to select the [Roster Management](https://drive.google.com/file/d/17keW2K007waQh3uTYjtNkuLdBtwKL2VL/view?usp=sharing) link.
	- b. Before the sectional, coaches will need to make sure the 5 players that will participate in the sectional are listed on the roster. Correct any errors and seed them in playing order from 1 to 5.
- 2. For **Baumspage:** Coaches will need to create an account on baumspage**.** 
	- a. Please include your cell number when you create your account!
	- b. Follow the details below.

**Roster Submission:** Team and individual rosters must be submitted using the **Online Entry Form** on **[www.baumspage.com.](http://www.baumspage.com/) All entries must be submitted before the entry deadline listed below.**

- The online entry window will open on **Sunday, September 11 at 8:00 AM.**
- The online entry window will close at **11:59 PM on Wednesday, September 21.**
- Changes to a team's line-up/roster can be made until the scheduled tee time for the competitor.

## **Online Entry Instructions:**

- 1. The **Online Entry Form** at **[www.baumspage.com](http://www.baumspage.com/)** is the official OHSAA Entry Form.
	- a. You will need to create an account to submit entries. Please do so early!
	- b. User accounts/passwords from last year were retained. Associations with sports were cleared. Athletes from last year were advanced one-grade level and retained. Please review your roster and delete any athlete that did not return.
- 2. Click the **Online Entry** link at **[www.baumspage.com](http://www.baumspage.com/)**.
	- a. Click on **Login here** if you already have an account or **Apply here** to create a new account.
		- i) To apply, provide the data requested, check the "**I'm not a robot**" button, and **Submi**t.
	- b. Use **Coaches | Select Teams** to select your **School** and **Sport**.
		- i) On **Select School Type |** select **High School |** click **Get Schools/Clubs**
		- ii) Highlight your school | click **Get Available School Teams**
		- iii) On **Select Sport** select **HS Boys Golf** or **HS Girls Golf |** click **Make me the Coach**
	- c. Use **Coaches | Golf | Modify Athletes** to enter the alphabetic roster.
		- i) Use proper case and make sure all names and grades are correct!
	- d. Use **Coaches | Golf | Submit Rosters** to enter the tournament.
		- i) Submit your golfers in playing order!
	- e. Use the **Contact Us** link on Baumspage if there are problems or questions.
		- i) In an emergency, call **Gary Baumgartner** at **513-594-6154** or **Terry Young** at **740-517-0195**.
- 3. Names and grades will import directly into the program used for scoring the tournament.
- 4. Qualifiers will advance automatically to the district and state tournaments.
- 5. Complete results will be posted on **[www.baumspage.com](http://www.baumspage.com/)** after the tournament finishes.